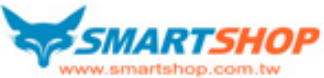

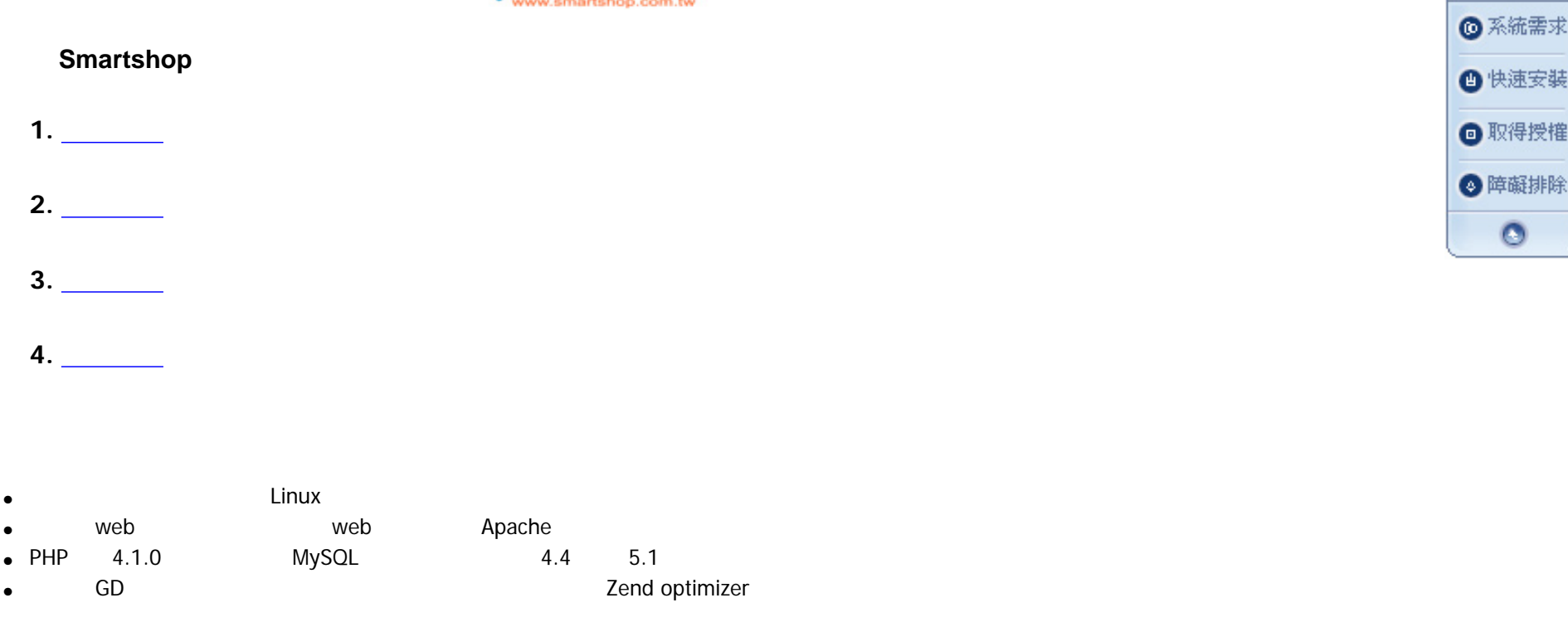

Quick link

## <span id="page-0-0"></span>**2.**快速安裝

**1.** 系統需求

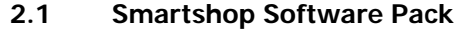

[http://www.smartshop.com.tw](http://www.smartshop.com.tw/) Smartshop software pack

# <span id="page-0-1"></span>**2.2** Smartshop Software Pack upload configs.inc.php

Smartshop Software Pack使用普通解壓縮軟件( WinRAR)就可解壓縮。如果 Smartshop安裝在子目錄下,就需要修改configs.inc.php文件中\$OtherPach

### **2.3** 上傳到伺服器

 $\nu$ pload  $(\text{Binary})$ 

#### **2.4** 開始安裝

external http:// http:// http:// http:// http:// http:// http:// http:// http:// http:// http:// http:// http://

#### Smartshop

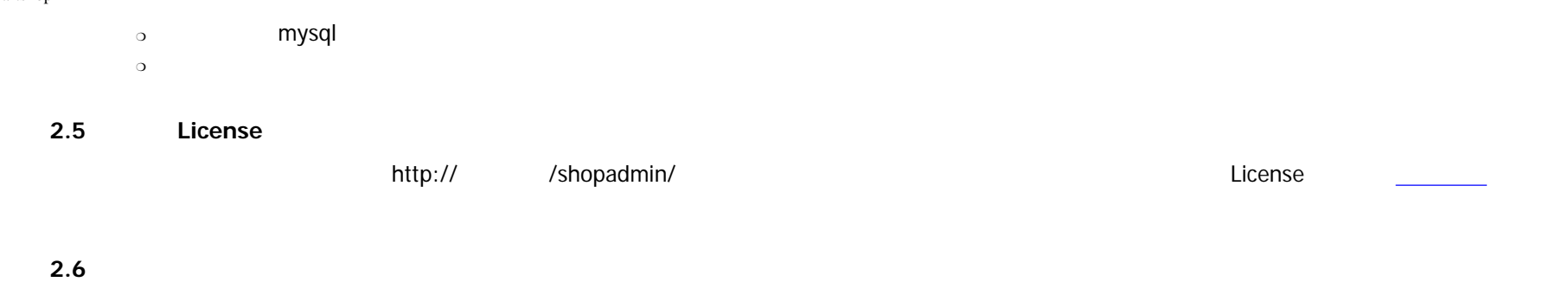

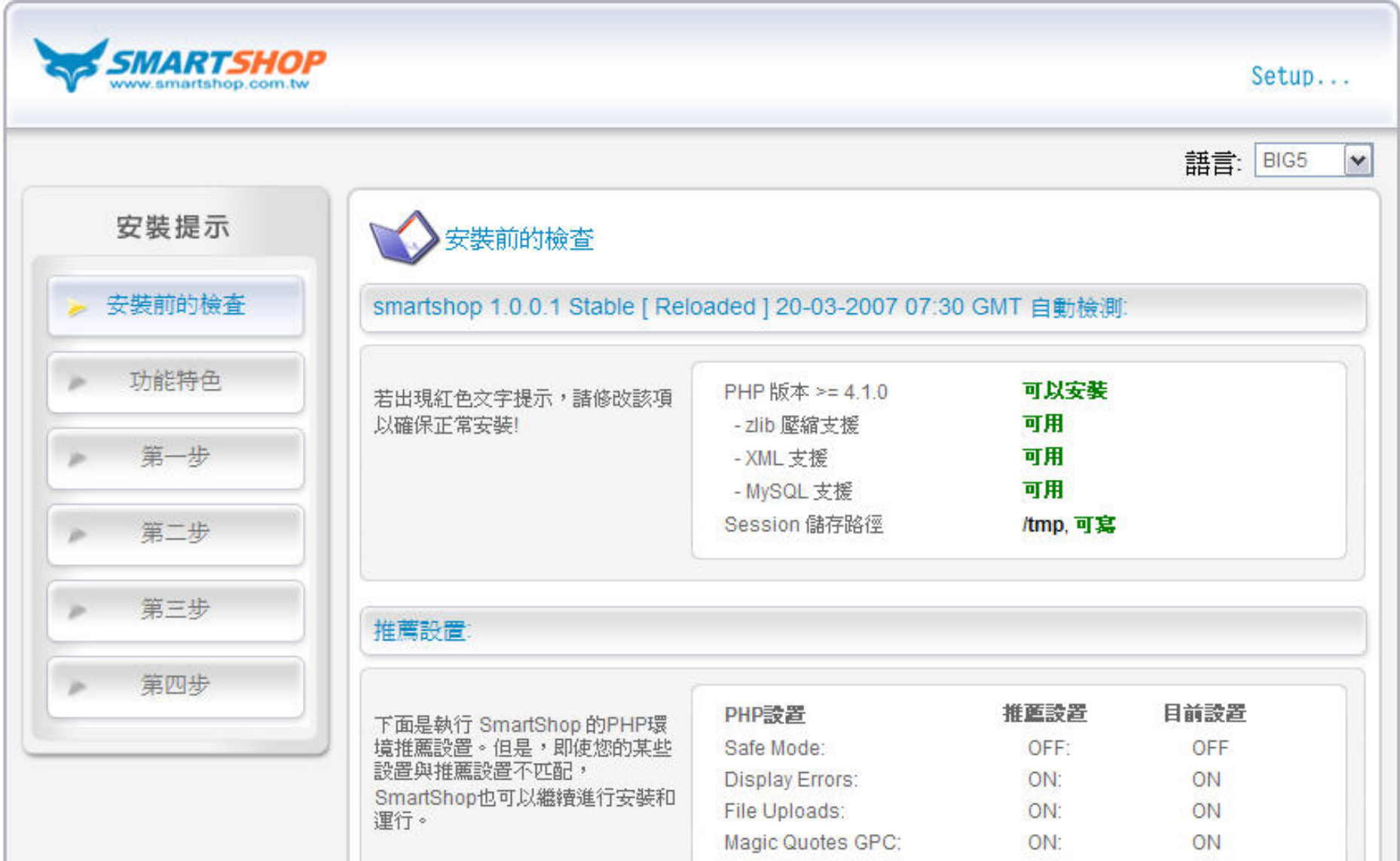

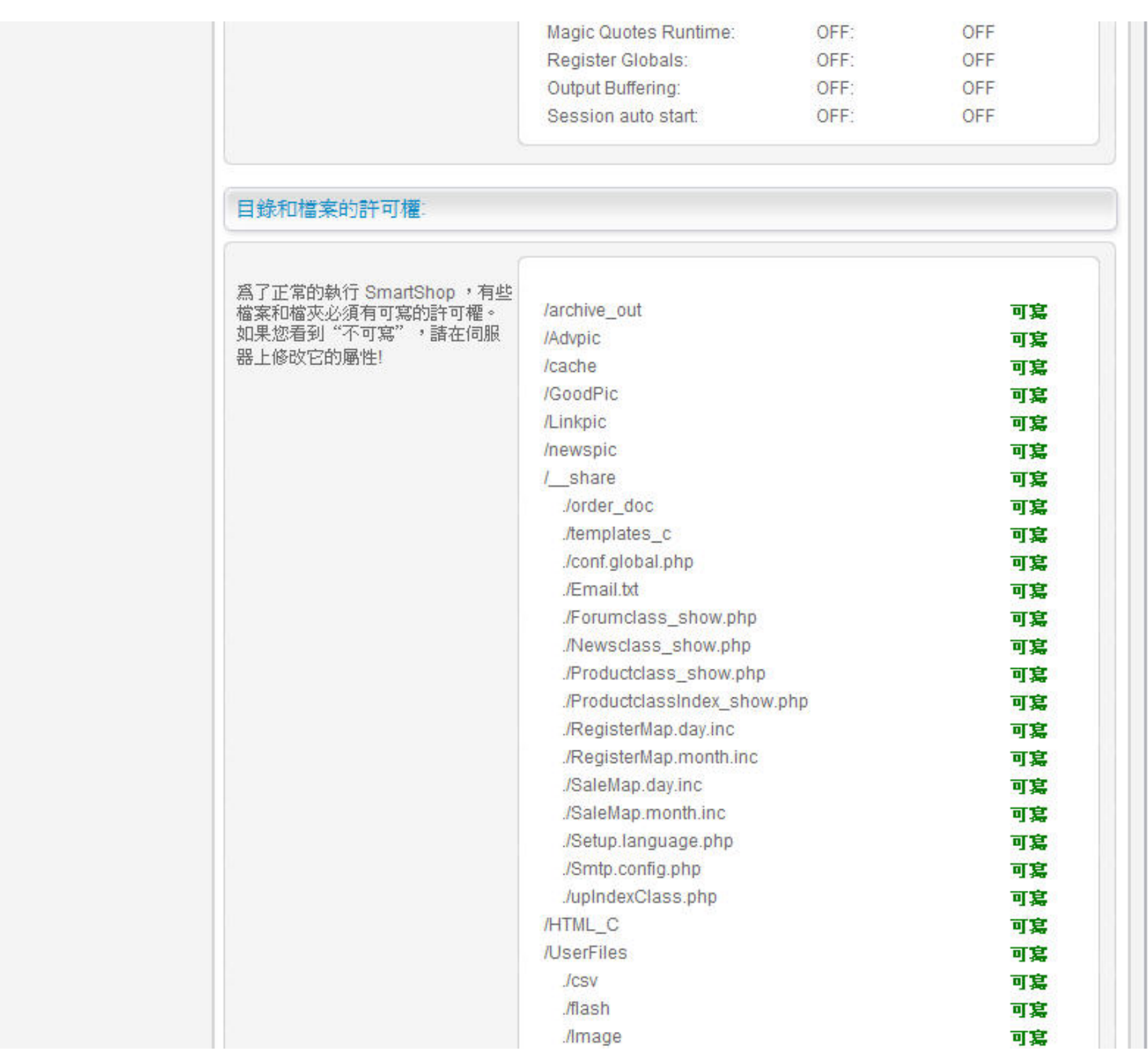

Smartshop

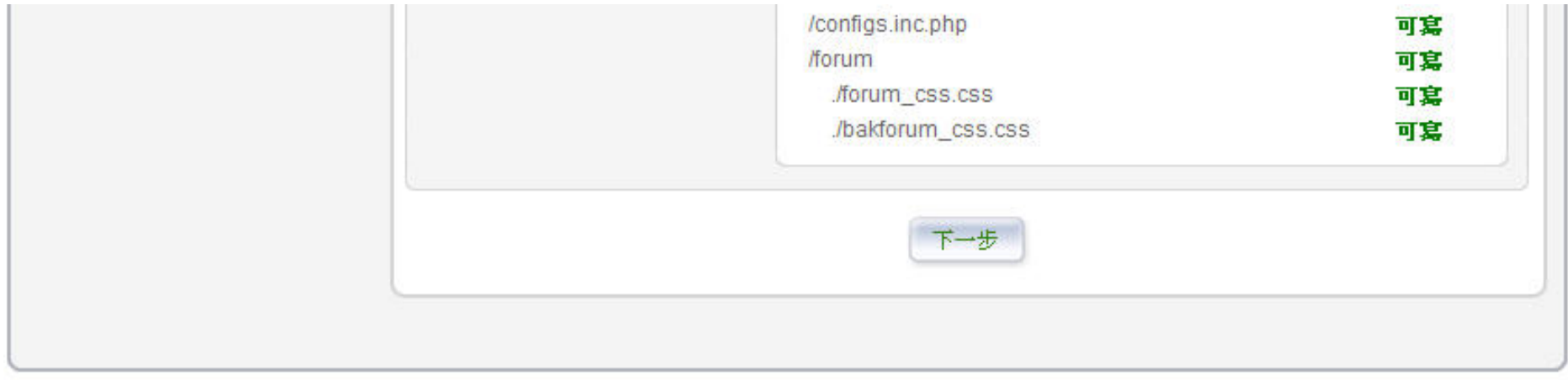

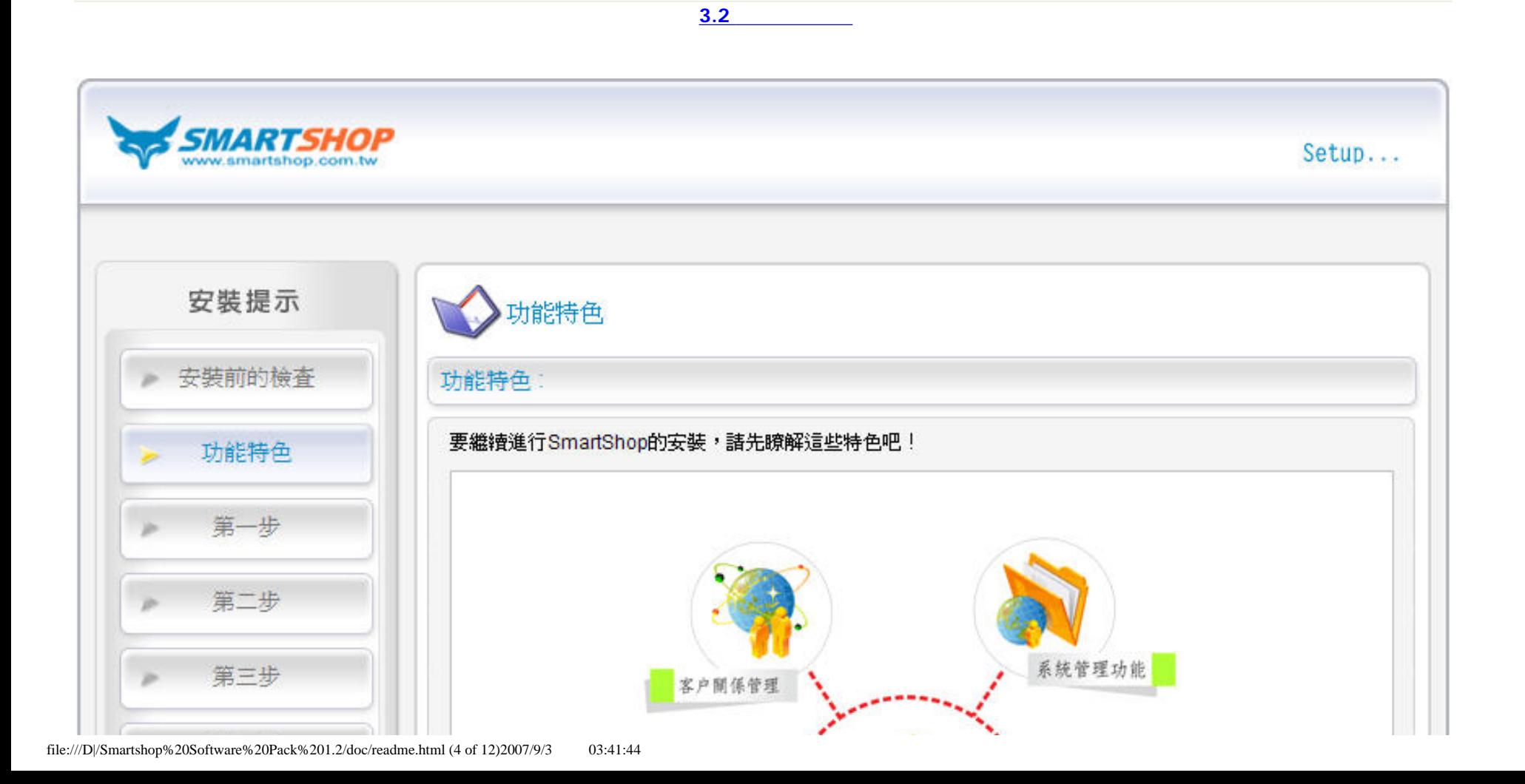

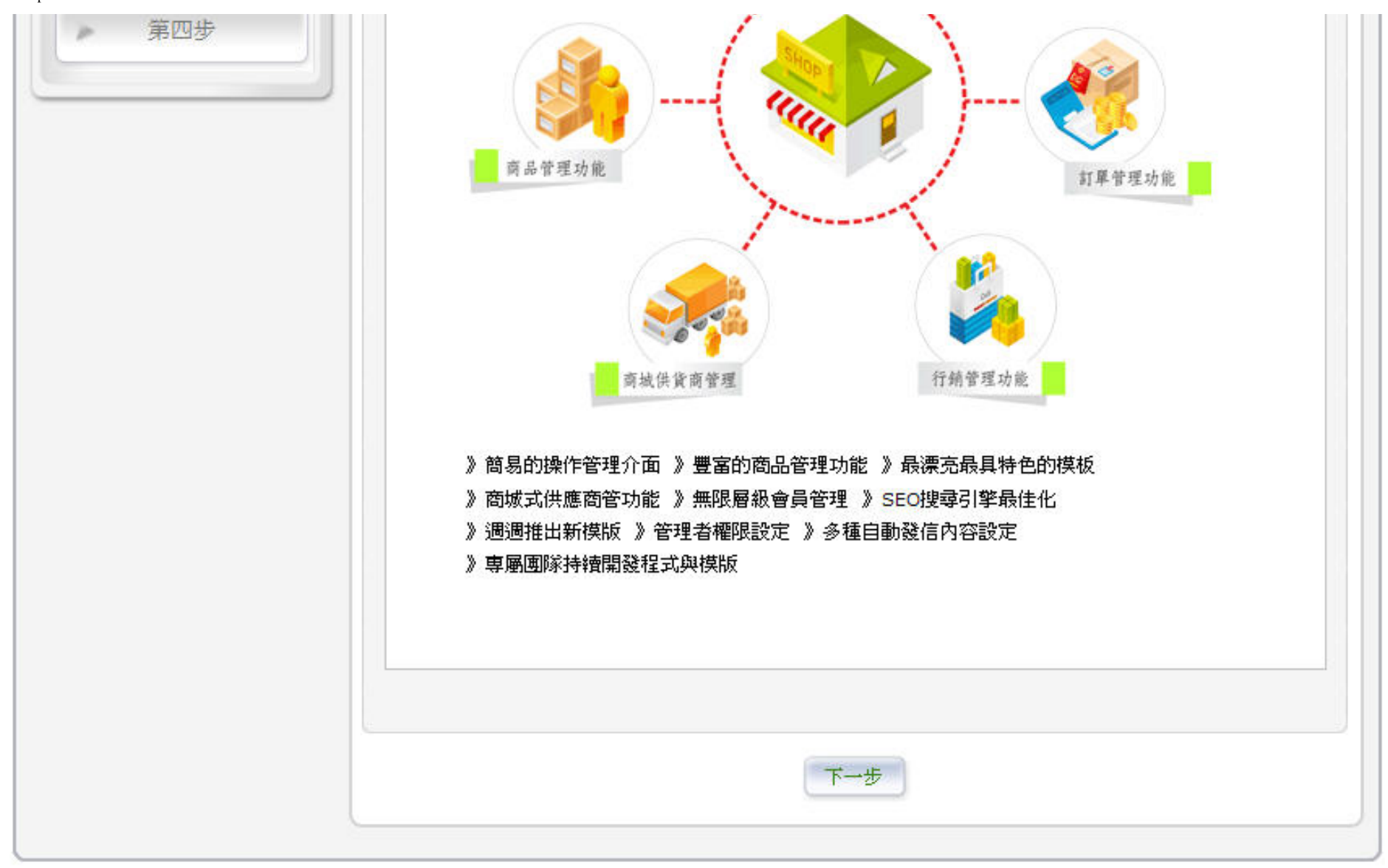

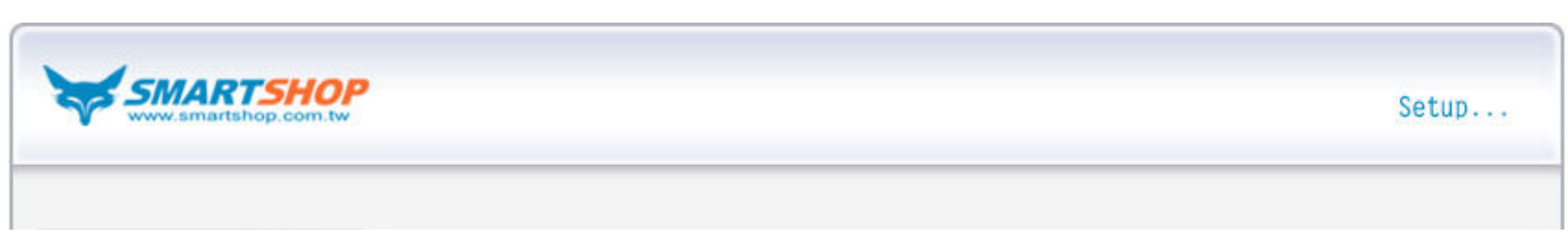

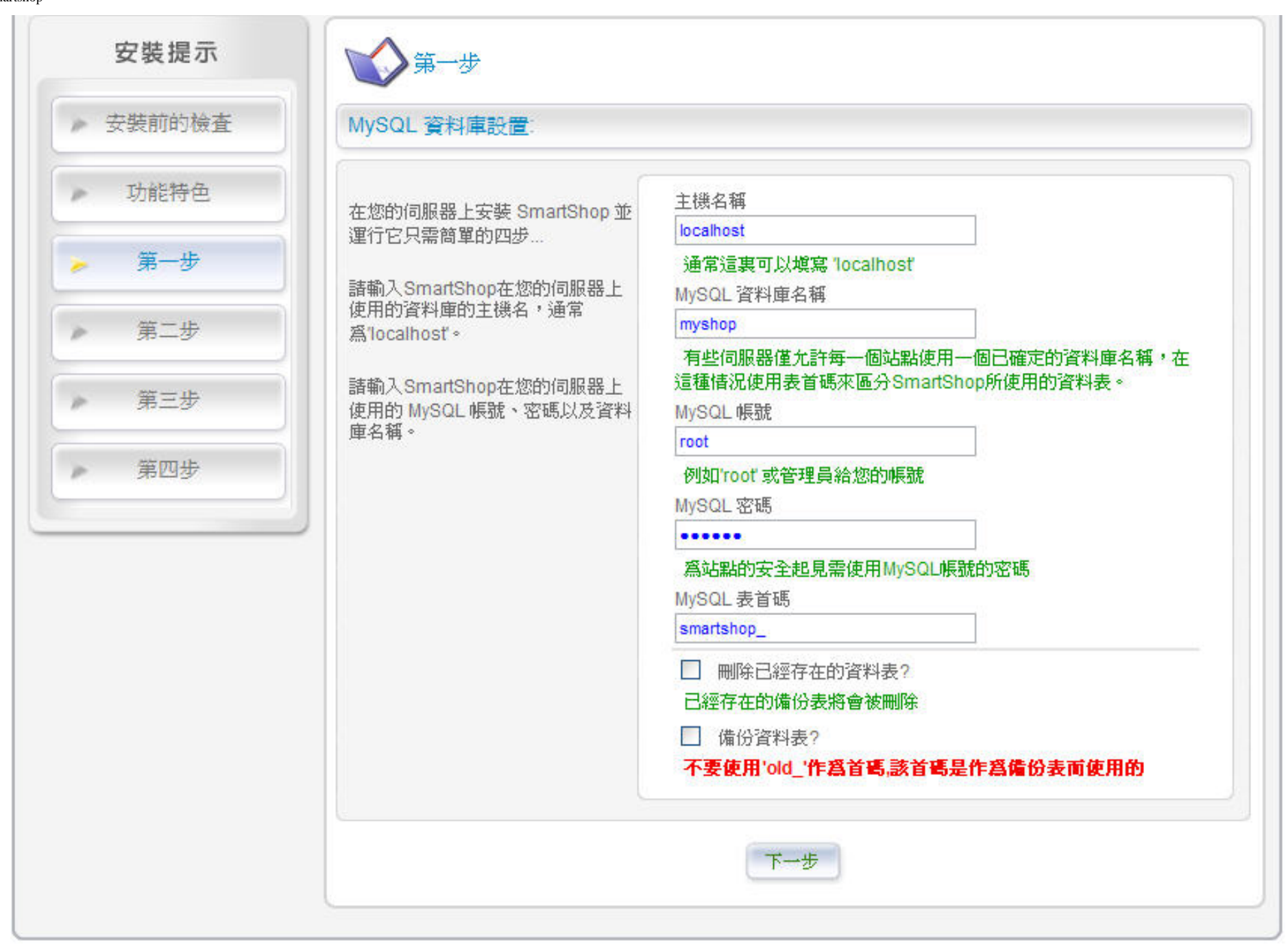

Smartshop

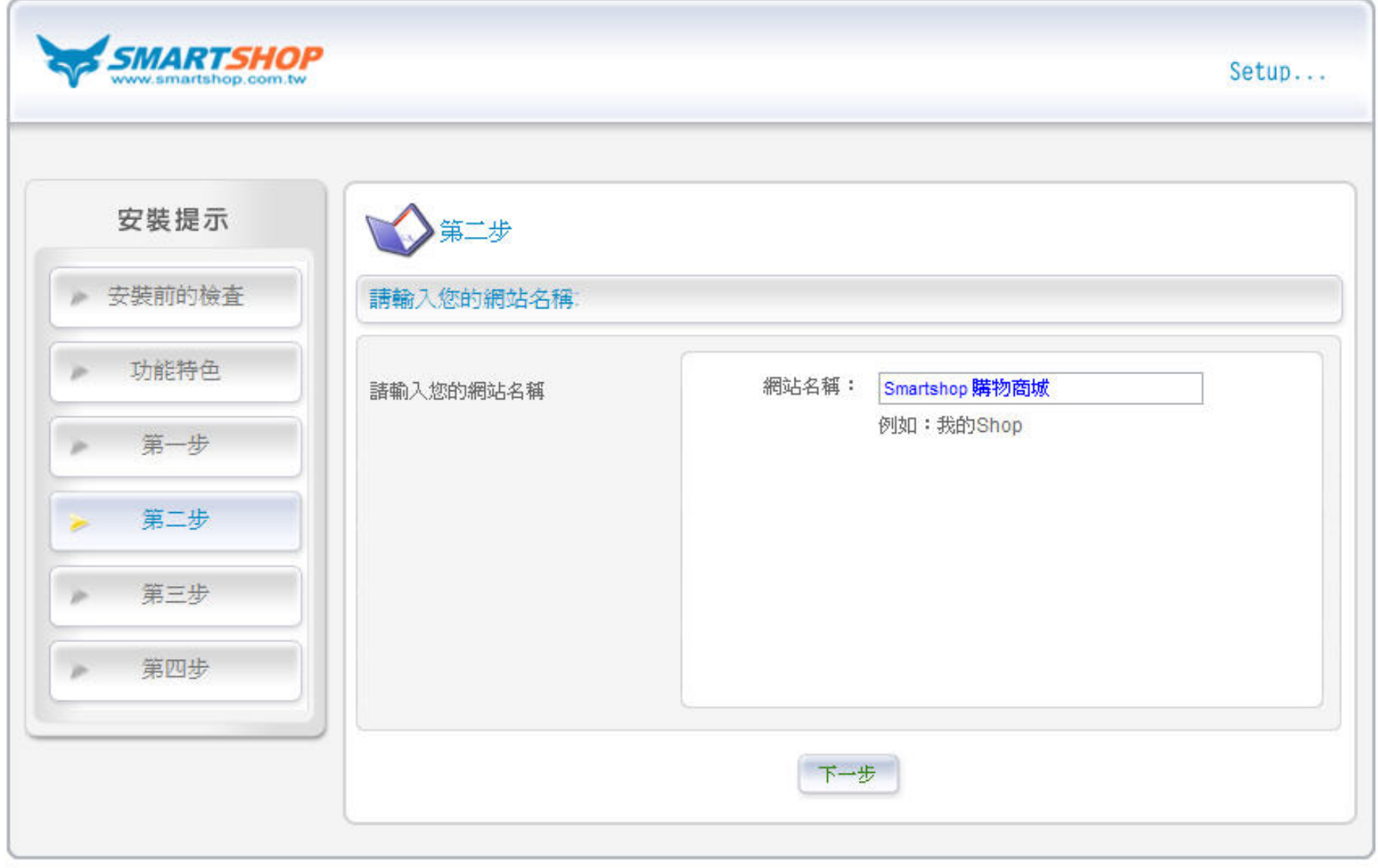

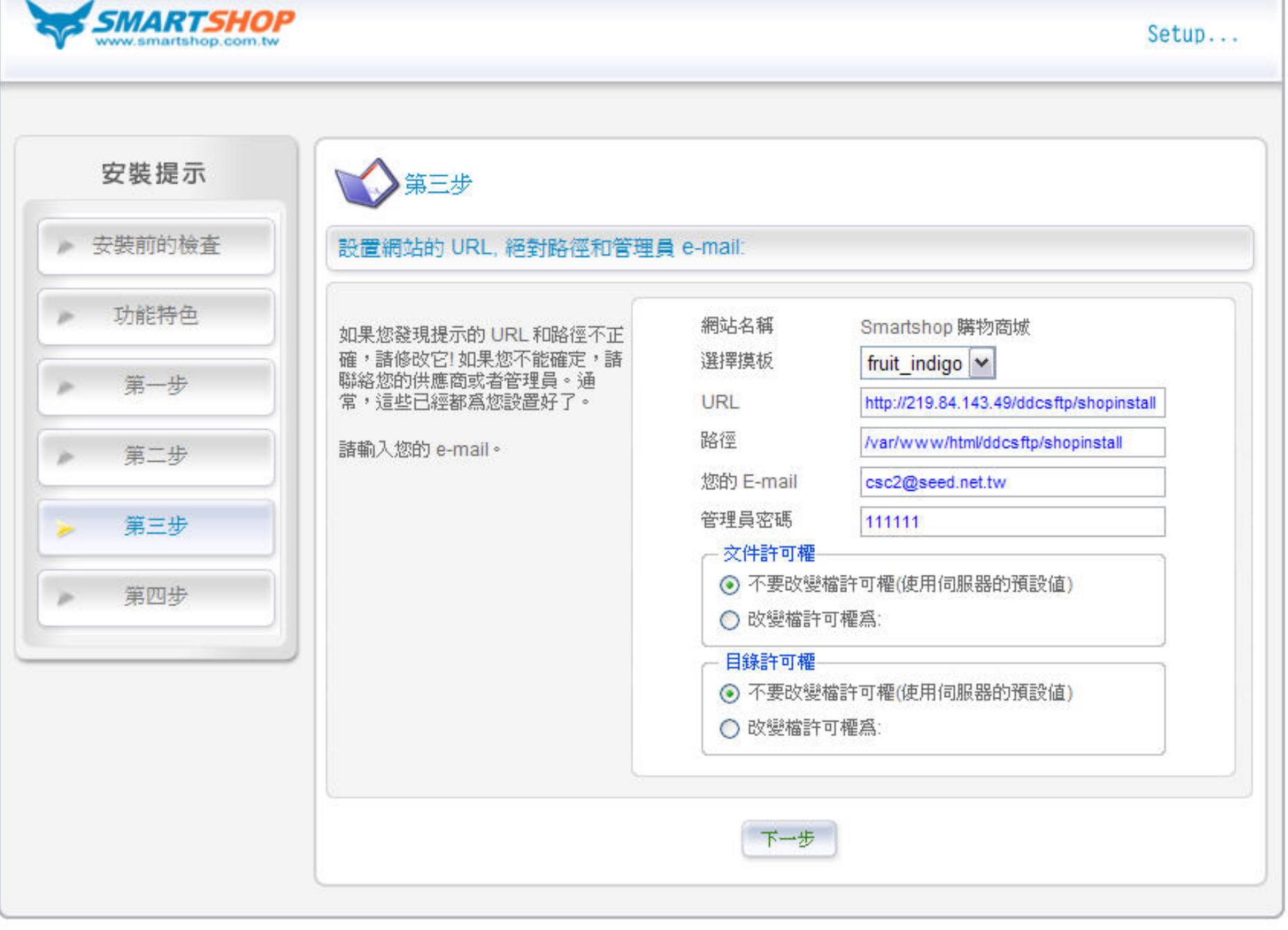

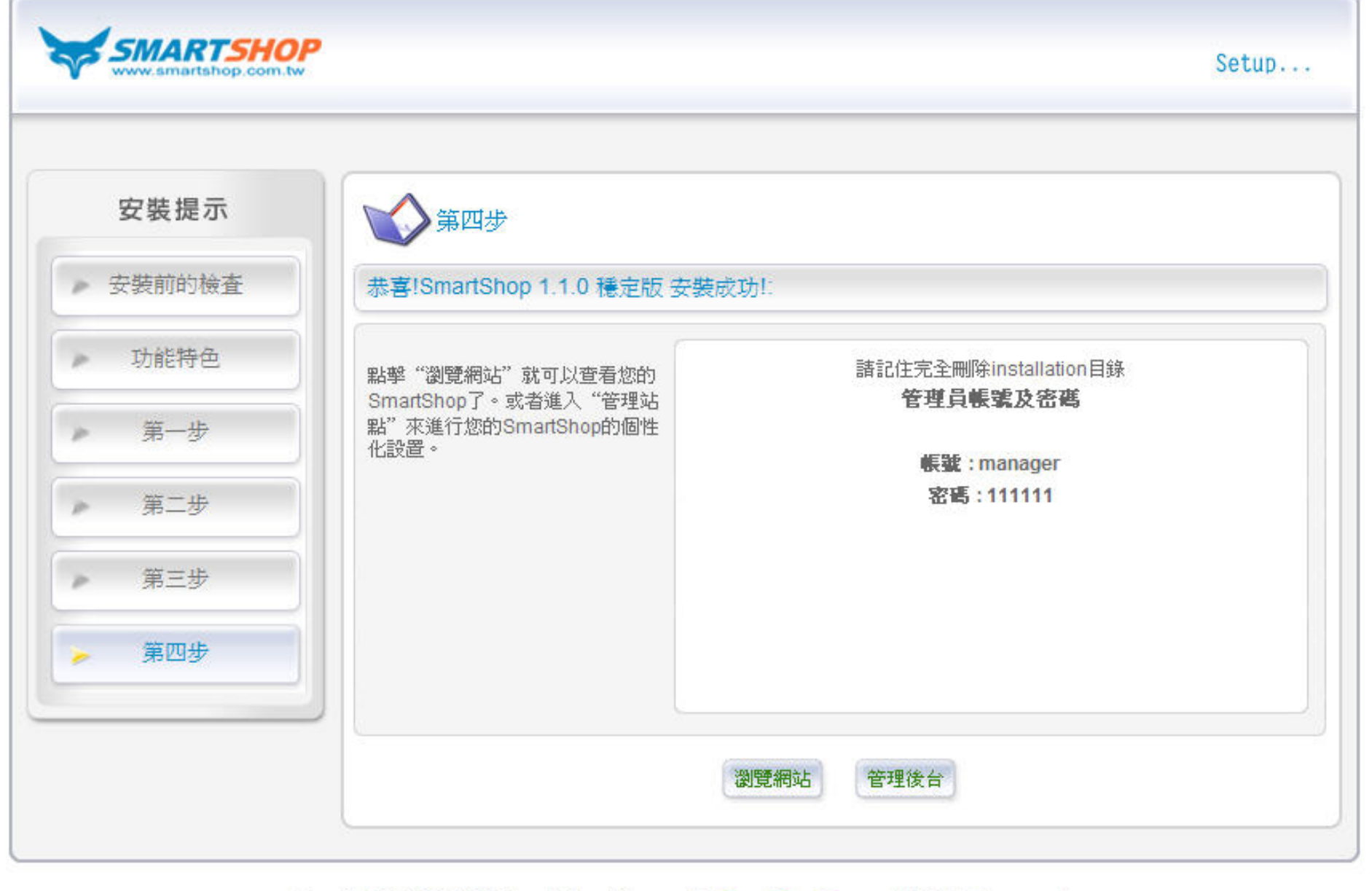

<span id="page-8-0"></span>**3.** 取得授權

Smartshop

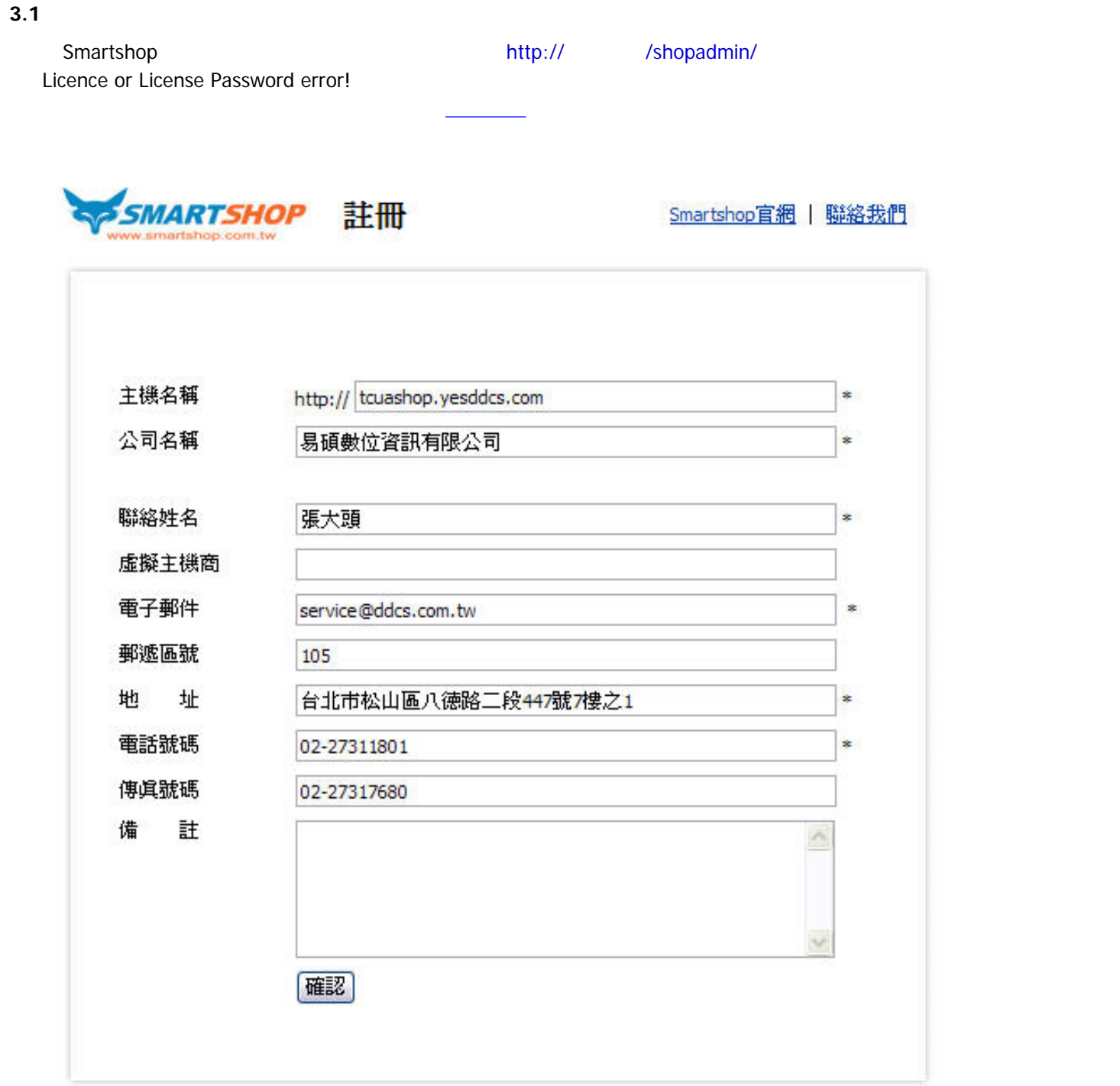

**3.2** License

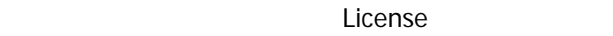

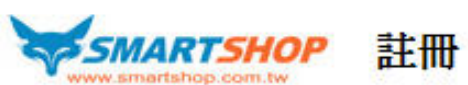

Smartshop官網 | 聯絡我們

P.

 $\sim$ 

您的註冊資訊是:

8fe847d69db5a353340bd751a719f001

請將註冊資訊保存,並存儲成.txt檔,命名為licence.txt,然後放到Smartshop網路開店系統的根目錄中。

## 目前您已經獲得一個月的試用期限,使用日期截止到2007-10-02

易碩數位資訊有限公司版權所有 © 2007 ESIT All Rights Reserved. TEL: 02-27311801 / FAX: 02-27317680 / EMAIL: service@ddcs.com.tw

<span id="page-10-1"></span><span id="page-10-0"></span>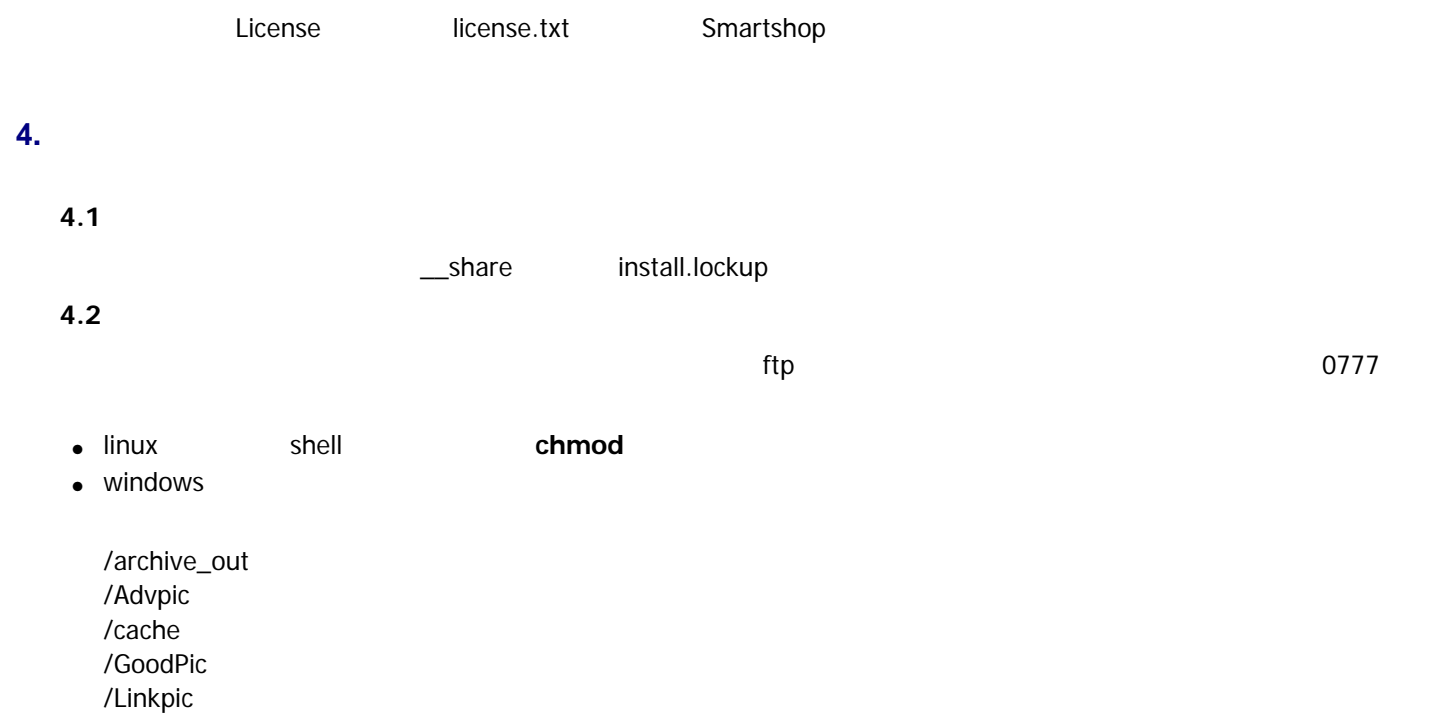

/newspic /\_\_share ./order\_doc ./templates\_c ./conf.global.php ./Email.txt ./Forumclass\_show.php ./Newsclass\_show.php ./Productclass\_show.php ./ProductclassIndex\_show.php ./RegisterMap.day.inc ./RegisterMap.month.inc ./SaleMap.day.inc ./SaleMap.month.inc ./Setup.language.php ./Smtp.config.php ./upIndexClass.php /HTML\_C /UserFiles ./csv ./flash ./Image /configs.inc.php /forum ./forum\_css.css ./bakforum\_css.css